### **SZEGEDI TUDOMÁNYEGYETEM EGÉSZSÉGTUDOMÁNYI ÉS SZOCIÁLIS KÉPZÉSI KAR**

**Útmutató**

**a tudományos munkák elkészítéséhez**

# **Formai követelmények, lehetőségek**

**(frissítve 2024. 02. 22.)**

## **Tartalom**

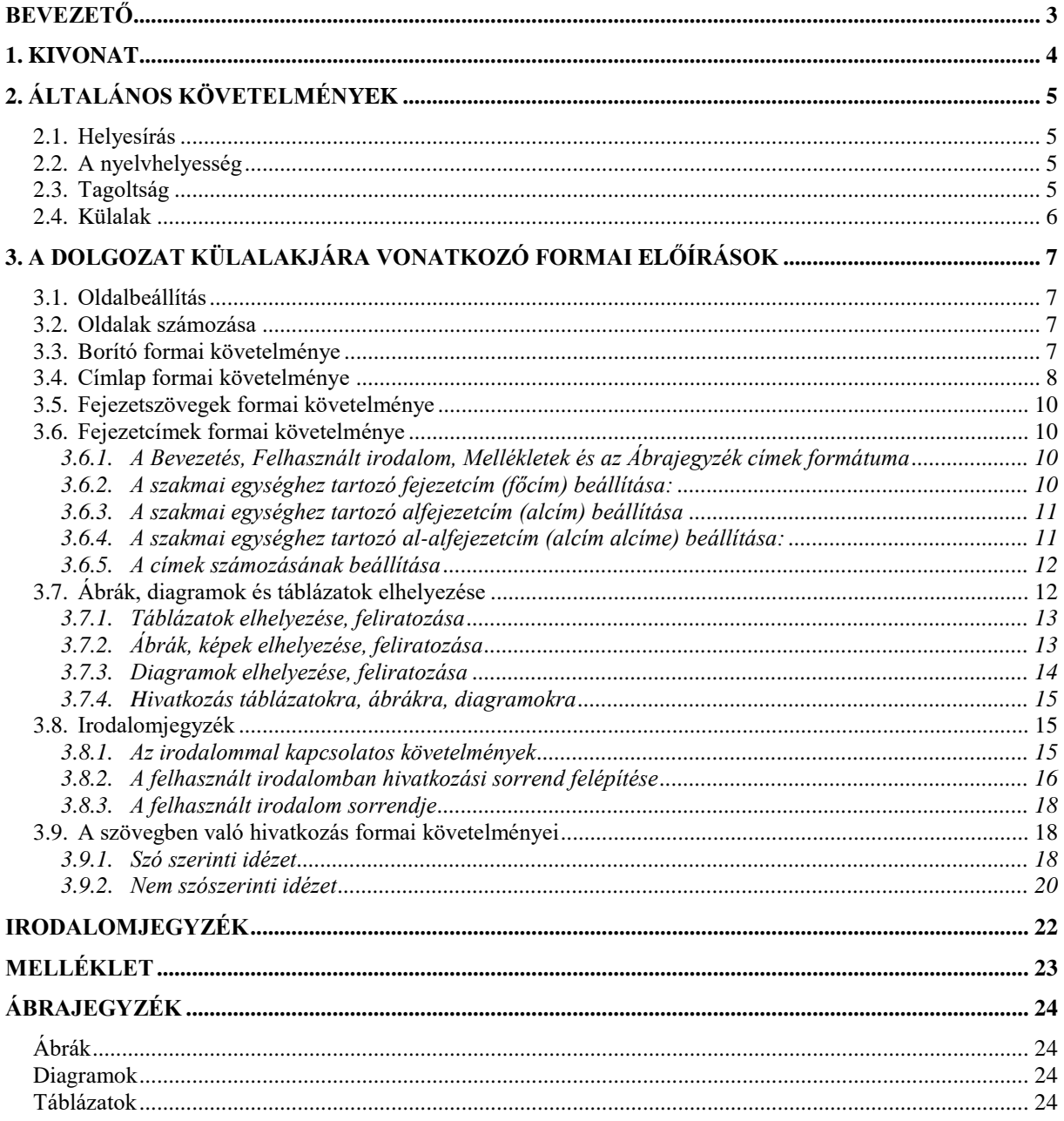

### <span id="page-2-0"></span>**BEVEZETŐ**

Életünk során számtalanszor előfordulhat, hogy nagyobb lélegzetű dokumentumot kell készítenünk (pl. dolgozat, évfolyamdolgozatokkal, szakdolgozat, diplomamunka stb). Egy tudományos jellegű munka elkészítésének nem elhanyagolható része annak formai megjelenése se.

Az alábbiakban megpróbálunk útmutatást nyújtani egy ilyen dokumentum elkészítésének általános *formai követelményeihez*. Munkánk során nagyon sok szerkesztési problémával találkozhatunk, de amennyiben pontosan követjük az általunk vázolt útmutatást, akkor a legtöbb problémás eset elkerülhető.

Természetesen nem állítjuk, hogy az írásunk minden apró részletre kitér, de a sarkalatosabb pontokról igyekeztünk egy-két mondatot írni.

Ezen tájékoztató megírásakor, mi magunk is igyekeztünk a formai követelményeket maradéktalanul betartani, ezáltal egy kézzel fogható mintát is nyújtunk a hallgatóinknak.

### <span id="page-3-0"></span>**1. KIVONAT**

Előbb egy rövid kivonaton összefoglaljuk a formai követelményeket, majd a későbbiekben példákon át, részletesen bemutatjuk azokat.

#### **Papírméret, margók**: Mérete: A/4 formátumú, tájolás: álló.

Margók: alsó, felső, jobb, bal: 2,5 cm. Kötés esetén, a kötés: 0,5 cm.

#### **Folyószöveg**

**Betűtípus**: a teljes dolgozatban Times New Roman (talpas), általában 12-es betűméret, normál. **Bekezdés**: a) **igazítás:** általában sorkizárás, a címek balra, a feliratok középre igazítva legyenek. b) **Sortávolság:** a teljes dolgozatban másfeles. c) **Térközöket** csak ott használjuk, ahol annak logikai elválasztó szerepe van, az üres sorok használatától tartózkodjunk! d) **Behúzás**: első sor 0 cm, de ha a logikai tagolás megkívánja (pl. bevezetés), akkor 1 cm függő.

**Főcím:** minden esetben félkövéren, 14-es betűmérettel, nyomtatott nagybetűvel szedve. Újlapon kezdődjön, megfelelő térközzel (pl. előtte 0 pt, utána 24 pt) ellátva.

**Alcím:** 14-es betű, félkövér, a szövegtől ízléses térközzel (pl. 36 pt, 12 pt) elválasztva.

**Al-alcím:** csak térközben (előtte 24 pt, utána 6 pt) különbözzenek a folyószövegtől.

Minden **cím legyen** balra igazítva és **számozva** (a számozás alól kivétel a Bevezetés, Felhasznált irodalom, Melléklet, Ábrajegyzék stb. A számozás arab számokkal történjen!).

**Oldalszámozás** kezdődjön a Bevezetés címet tartalmazó oldalon, azzal a számmal, ahányadik oldalon vagyunk, és érjen véget a Felhasznált irodalommal. Lap alján, jobbra igazítva.

#### **Tagolás:**

- 1. **Borító:** Félkövér, nagybetűvel a dolgozat típusának megjelölése (pl. szakdolgozat stb.) középre igazítva a lap felső felében. Lap alján jobbra: név; alatta: város, évszám.
- 2. **Címlap:** a lap tetején tartalmazza a Kar megnevezését, a szakot, szakirányt (a tagozatot is, ha van nappali és levelező képzés is az adott szakirányon). A lap közepe felet legyen a magyar cím nyomtatott nagybetűkkel, alatt az angol cím normál betűkkel. Ezt követi a konzulens és a készítette egymás mellett, hasábonként középre igazítva. A lap alján legyen a város és az évszám, egymás alatt, középre igazítva. Minden félkövér kivéve a konzulens és a készítette felirat és a tudományos fokozat, de nevek félkövérek ismét.)
- 3. **Idézet** (elhagyható).
- 4. **Tartalomjegyzék** (oldalszámokkal, maximum 3 szintig).
- 5. Maga a **dolgozat** (Bevezetéstől a Szakmai javaslatig).
- **6. Felhasznált irodalom**
- **7. Köszönetnyilvánítás** (elhagyható).
- **8. Mellékletek (Nyilatkozatokkal, pl. Kérdőív stb.)**
- **9. Ábrajegyzék** (elhagyható).

Az **ábrákat**, képeket, táblázatokat, diagramokat mindig a hozzájuk tartozó értelmezőszöveg után(/közben) helyezzük el, szövegkörbefutás nélkül (középre igazítva). A **feliratokat** az adott egység fölé tesszük 10-es betűmérettel, ízléses térközzel (előtte 12 pt, utána 0 pt). A kép után is állítsunk ízléses térközt. Ezekből a dolgozat végén különböző jegyzékeket készíthetünk.

A **felhasznált irodalmat (APA formátum)** abc-ben rendezzük, az alábbi példát követjük:

pl.: Szabó R., Dr. (1990): Geriátria-idősgyógyászat, Medicina, Budapest

A dolgozatban ezekre úgy **hivatkozunk**, hogy zárójelben megjelöljük a szerző nevét, az évszámot (szószerinti idézet esetén egy vessző után az oldalszámmal pl. 14. o. (normál betű)). Például a fentire (Szabó, 1990), illetve: (Szabó, 1990, 13. o.)

## <span id="page-4-0"></span>**2. ÁLTALÁNOS KÖVETELMÉNYEK**

#### <span id="page-4-1"></span>**2.1. Helyesírás**

Alapelvárás a használt nyelv helyesírási szabályainak betartása.

#### <span id="page-4-2"></span>**2.2. A nyelvhelyesség**

A helyes mondatszerkesztés, igeidők használata, alany vagy alanyok és állítmány kapcsolatában az egyes és többes szám használata (ellentétben a német vagy angol nyelvvel!) szintén alapkövetelmény. A dolgozatban kerüljük az egyes szám első személyt! Még egy szerző esetén is – utalva a kutatási asszisztenciára, a dolgozatírásban közreműködő segítőkre (gépelő, rajzoló, számítás technikus) – használjunk többes szám első személyt!

#### <span id="page-4-3"></span>**2.3. Tagoltság**

A dolgozatot szerkezetileg három nagy egységre tagoljuk. Ezek:

- *1. szakasz* (Borító, Címlap, Idézet, Tartalom) Az itt található *címeket nem számozzuk* és *oldalszámot* ezekre az oldalakra *nem rakunk*.
- *2. szakasz* (a Bevezetés, szakmai rész és az Összefoglalás, Szakmai javaslatok). Itt már minden oldalon *megjelenítjük az oldalszámozást*. Az első oldalszámnak meg kell egyeznie – az előző szakasz oldalainak számosságát is figyelembe véve – az aktuális oldal sorszámával (általában: 3 vagy 4).
	- A *Bevezetésben* található *címeket, alcímeket* és magát a *Bevezetést SE számozzuk* még. Ezt követi a dolgozat lényegi, szakmai része, az Összefoglalás és a Szakmai javaslatok. A feltett kérdés saját és irodalomban fellelt megválaszolása stb. Itt minden címet, alcímet *szigorúan számozunk*.
- *3. szakasz* (Irodalomjegyzék, Mellékletek, Ábrajegyzék stb.) Itt újra *elhagyjuk a címek számozását* és a Mellékletek-től már az *oldalszámokat is* (a tartalomjegyzékben oldalszámmal együtt szerepeltetjük őket).

Mindhárom szakaszban talpas betűcsalád betűtípusát használjunk (pl. Times New Roman), fekete színnel szedve.

A mondanivalónkat tagoltan, megjelenésében fejezetekre, szükség szerint alfejezetekre osztva írjuk le. Minden fejezetnek és alfejezetnek címe van. A *2. szakasz* címeit decimális rendszerben, arab számokkal számozzuk (*[1. ábra](#page-5-1)*). A többi szakaszhoz tartozó címeket, alcímeket **nem** számozzuk.

A logikailag különálló részeket mindenképpen el kell különíteni, de nagyon rövid (négyöt soros) fejezeteket **kerülni kell**, azokat érdemes összevonni és ezt a megjelenített címben is kifejezni. Ezáltal elkerülhető a "széttördelés", túlaprózottság. (Tehát címet nem követhet cím.)

<span id="page-5-1"></span>*1. ábra* **Címek számozása**

| Példa a tagolásra (a címek után midig van folyó szöveg is, ettől a példában eltekintettünk, a dolgozatba ne!): |
|----------------------------------------------------------------------------------------------------|
| <b>BEVEZETÉS</b>                                                                                               |
| 1. FÁJDALOM ÉS ELEKTROTERÁPIA                                                                                  |
| 1.1. Definíció                                                                                                 |
| 1.2. A fájdalom élettana                                                                                       |
| 1.2.1. Afferentáció, központok                                                                                 |

#### **2.4. Külalak**

<span id="page-5-0"></span>1.2.1. a. Nocioe de la provincia de la provincia de la provincia de la provincia de la provincia de la provinc<br>1. nocioe de la provincia de la provincia de la provincia de la provincia de la provincia de la provincia de

Legyen esztétikus, de egyszerű! Az A/4-es formátum az elfogadott oldalnagyság és alak. A kiemelésre (NAGY betű, **megvastagítás,** vagy *dőlt* betű, ezek kombinációi) szinte korlátlan lehetőséget biztosító szövegszerkesztő programok ellenére sem kell túlzásba esni. A kevesebb több elv itt biztosan érvényesül.

## <span id="page-6-0"></span>**3. A DOLGOZAT KÜLALAKJÁRA VONATKOZÓ FORMAI ELŐÍRÁSOK**

Fontos a formai előírások betartása, mert ezek hiányában a dolgozatot a Tanulmányi és Oktatásszervezési Iroda tanulmányi ügyintézője, illetve az adott tantárgy oktatója nem veszi azt át a hallgatótól. Az itt felsorolt formázási beállítások betartása kifejezetten **ajánlott**, de a konkrét értékektől ízlésesen el lehet térni. A kivitelezésre adott leírás is csupán egy lehetőség.

#### <span id="page-6-1"></span>**3.1. Oldalbeállítás**

A/4 formátumú, **tájolás**: **álló**,

**Margók:**

- alsó, felső, jobb, bal **2,5 cm**,
- kötésben **0,5 cm** (elhagyható, ha nem lesz köttetve a munka).

#### <span id="page-6-2"></span>**3.2. Oldalak számozása**

Elhelyezés: oldal alja (élőláb).

Igazítás: jobbra.

Oldalszámozás a *Bevezetés* fejezet oldalán kezdődik az addigi oldalszámoknak megfelelően (tehát a bevezetés kb. 3, 4 oldal). A *Mellékletek* már nem kerülnek számozásra.

Ennek technikai megvalósításához szakasz töréspontot kell létrehozni (Lapelrendezés szalagon) a számozott és nem számozott részek közé, majd a lábjegyzetben – a második szakaszéban állva – kell a két szakasz közötti kapcsolatot megszakítani, ezek utána a nem kívánt szakaszból törölhető lesz az oldalszám.

<span id="page-6-3"></span>Egy videó az oldalszámozásról: <https://youtu.be/USOv794RaIw>

#### **3.3. Borító formai követelménye**

A borítón csak a dolgozat típusát meghatározó szó, a szerző neve és az elkészítés helye szerepelhet *[2. ábra](#page-7-1)* szerinti elrendezésben.

<span id="page-7-1"></span>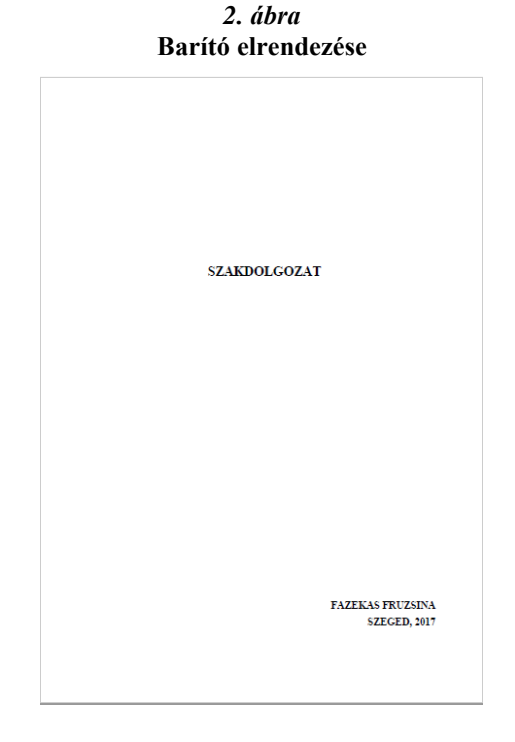

A dolgozat szó kerüljön a lap felső részére (a felező vonal fölé), a betűmérete legyen minimum 28-as, típusa Times New Roman, az igazítása: középre zárt.

A szerző nevének szerepeltetése a jobb alsó sarokban megengedett, de nem kötelező elem (minimum 14-as betűméret, Times New Roman). Mivel Karunkon a dolgozatok végleges beadása általában digitálisan történik, ezért a Borító akár teljesen el is hagyható. (Ezt helyettesíti a szakdolgozatnál, diplomamunkánál pl. a CD-borító ld. központi útmutató.)

#### <span id="page-7-0"></span>**3.4. Címlap formai követelménye**

A címlapon **minden félkövér**, 14-es **Times New Roman** betűtípussal van szedve (kivéve, amiket külön megemlítünk), szimpla sortávolsággal.

Legfelül az intézmény neve, a szak megnevezése, a szakirány megjelölése és a tagozat (csak ha van nappali és levelező is – amúgy elhagyható) szerepel nyomtatott nagybetűvel szedve, balra igazítva.

Alatta a magyar nyelvű cím minimum 18-as betűmérettel, nyomatott nagybetűvel.

Alatta az angol nyelvű cím ugyan ekkora betűmérettel, de már **nem** nyomatott nagy betűkkel.

Ezt követi a konzulens és a készítette részek egymás mellett, az adott oldalrészen középre igazítva. Itt **csak** a két **név** legyen **félkövérrel** kiemelve.

A lap legaljára kerüljön a város (SZEGED) nyomtatott nagybetűvel szedve (12-es betűmérettel), alá az évszám (ismét 14-es betűmérettel).

**Térközöket** csak a **Szeged** és a **címeknél** alkalmazzunk.

Szeged előtt állítsunk be egy minimum 40, de maximum 140-est, utána 0 pt-ost.

A magyar Cím előtt kb. 140-180, utána 6. Az angol cím előtt 0, után kb. 220 legyen.

A *[3. ábra](#page-8-0)* szerinti elrendezést próbáljuk elérni.

<span id="page-8-0"></span>*3. ábra* **Címlap elrendezése**

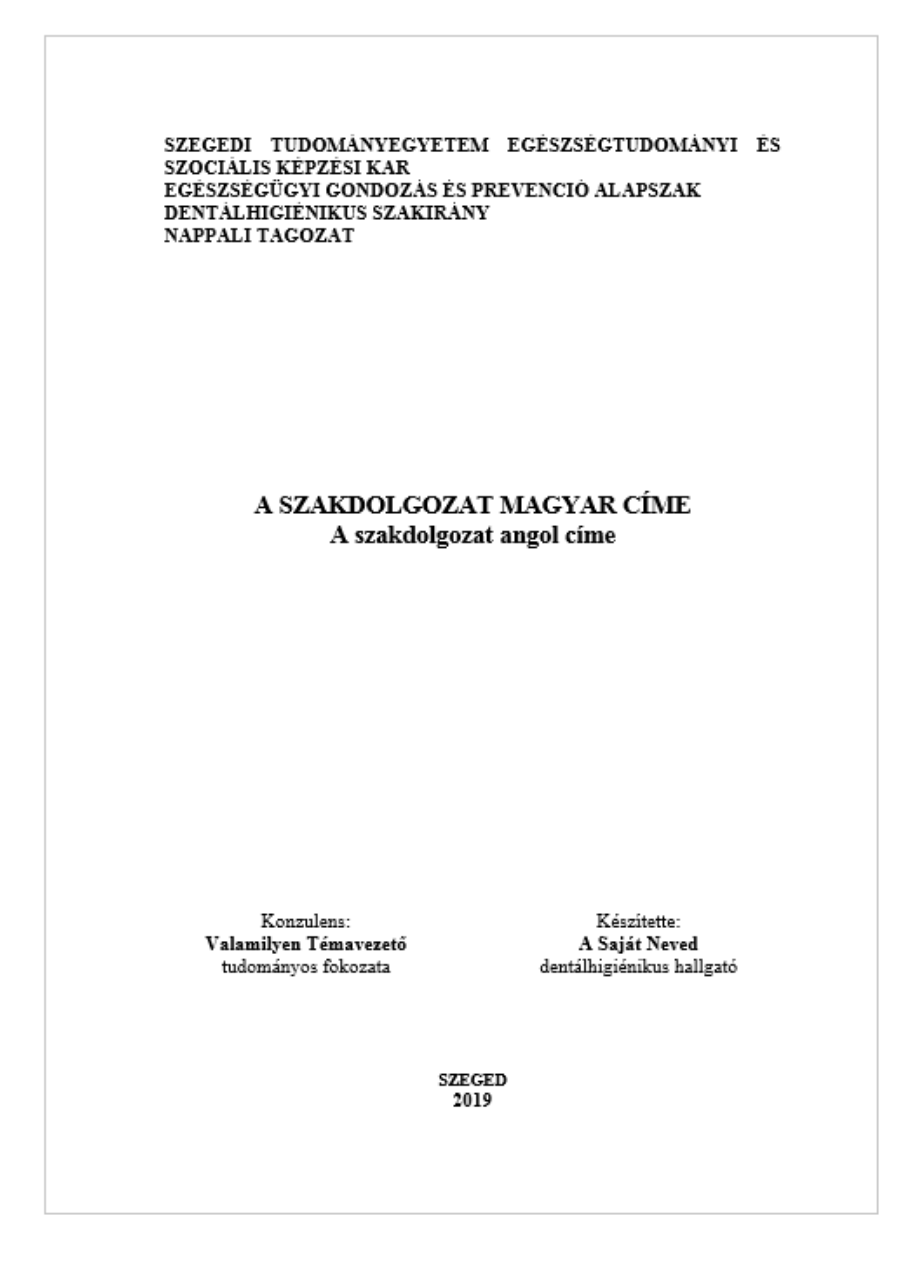

Egy videó a borító és a címlap elkészítéséről: [https://youtu.be/rD6Tg\\_Nhp1Q](https://youtu.be/rD6Tg_Nhp1Q)

#### <span id="page-9-0"></span>**3.5. Fejezetszövegek formai követelménye**

A dolgozat szövegében az alapvető bekezdés stílus főbb jellemzői:

**Stílus neve:** Tetszőleges, pl. *Folyószöveg* (ezt ajánlott létrehozni a *Normál* módosításából) **Betűtípus**: Times New Roman; betűméret: 12-es; betűstílus: normál. Nincs ritkítva. Bekezdés: igazítás: sorkizárt; behúzás: balról: 0 cm, jobbról: 0 cm, típusa: Nincs<sup>\*</sup>; sorköz: másfeles vagy kisebb; szövegbeosztás: tördelés – fattyú és árvasorok bekapcsolva, nincs elválasztás.

Ha egy bekezdésben valamely *szövegrészt ki szeretnénk emelni*, akkor ajánlott a félkövér dőlt betűstílust használnunk. Megengedett az is, hogy a szövegen belül bizonyos bekezdéseket felsorolás (vagy számozás) jelekkel lássunk el, ha azt a tartalom megkívánja.

<span id="page-9-1"></span>Videó a folyószöveg elkészítéséről: [https://youtu.be/Bmb11I\\_PZNw](https://youtu.be/Bmb11I_PZNw) és<https://youtu.be/QtsJlVvdPb4>

#### **3.6. Fejezetcímek formai követelménye**

A dolgozatban lehetőleg csak háromszintű címlistát használjunk, ennél részletesebb bontásra nincs szükség (de megengedett). A [tartalomjegyzék automatikus elkészítése](https://youtu.be/0VMlEhnQXsA) miatt ajánlott a beépített *Címsor stílusok* használata. Pl. a fejezet címek stílusát *Címsor 1*-re, az alfejezetek címének stílusát a *Címsor 2*-re és ezek alcímeit meg *Címsor 3*-ra állítsuk.

### <span id="page-9-2"></span>3.6.1. A **Bevezetés, Felhasznált irodalom, Mellékletek** és az **Ábrajegyzék** címek formátuma

Megegyezik a szakmai részben, lentebb [\(3.6.2\)](#page-9-3), felsoroltakkal, azzal a különbséggel, hogy az automatikus számozást ezeknél a címeknél (**utólag**!) ki kell kapcsolni.

<span id="page-9-3"></span>3.6.2. A **szakmai** egységhez tartozó fejezetcím (főcím) beállítása:

 $\overline{a}$ 

| Stílus:               | Betűtípus: |                                    |
|-----------------------|------------|------------------------------------|
| pl. <i>Cimsor 1</i> . |            | Típus: Times New Roman.            |
|                       |            | Betűméret: 14-es.                  |
|                       |            | Betűstílus: félkövér.              |
|                       |            | Betűszín: automatikus vagy fekete. |
|                       |            | Effektus: nagybetű.                |

<sup>\*</sup> A behúzás típusánál választhatjuk a Típusa: Első sor, mértéke: 1 cm-t is, mert a bentebb kezdésekkel az adott fejezetet tagoljuk logikailag. Bevezetés, tárgyalás, befejezés részekre. Amennyiben az adott rész ezt nem igényli, úgy minden bekezdés kezdődjön a baloldali margónál.

Bekezdés:

Igazítás: balra. Behúzás bal: 0 cm, jobb: 0 cm, típusa: nincs. Térköz előtte: 0 pt, utána: kb. 24 pt. Sorköz: másfeles. Szövegbeosztása fülecskén: tördelés – új oldalra.

#### <span id="page-10-0"></span>3.6.3. A **szakmai** egységhez tartozó alfejezetcím (alcím) beállítása

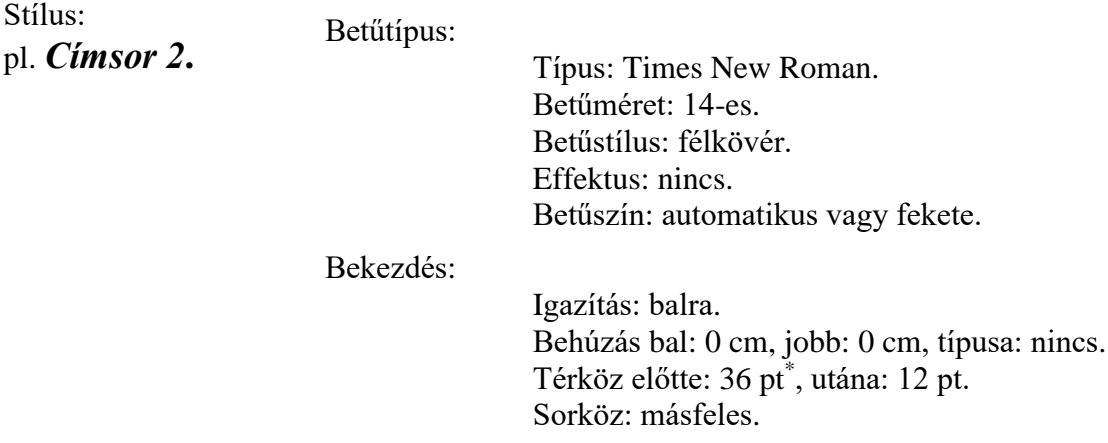

<span id="page-10-1"></span>3.6.4. A **szakmai** egységhez tartozó al-alfejezetcím (alcím alcíme) beállítása:

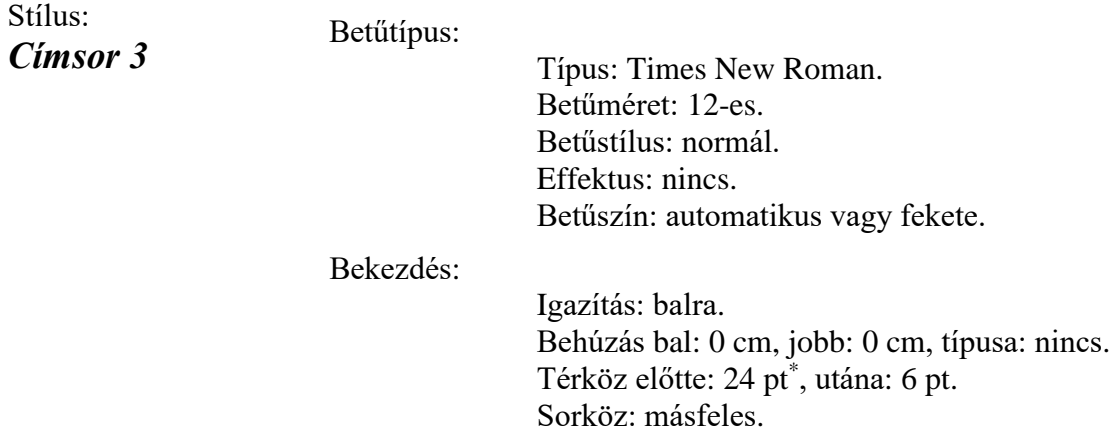

A stíluslapok módosítása úgy történhet, hogy kijelöljük a szövegben a fejezet címet (pl. *Bevezetés*), majd a Stílusok közül kiválasztjuk a *Címsor 1* stílust. Ekkor az alapértelmezett *Címsor 1* stílussal leformázza, de ez nem egyezik meg a fentiekkel, ezért módosítani kell azt.†

 $\overline{a}$ 

<sup>†</sup> Amennyiben a dolgozatban van olyan *szabálytalan* (ne legyen!) al(al)fejezetcím, amely közvetlenül követi a fejezetcímet, akkor ezt az értéket 0 pt-ra kell állítani. A további (szabályos) alfejezet-címeteket megelőző utolsó bekezdéseknél (amennyiben az már nem egy fejezetcím) a *térköz utána* értéket kell 24, ill. 36 pt-ra állítani. A lényeg az, hogy az alfejezetcímet megelőzze egy 24 vagy 36pt-os térköz és kövesse egy 12 vagy 6 pt-os.

#### Ennek módja:

- jobb gombbal ráklikkelünk a Stílust-listában a *Címsor 1* stílus feliratra,
- az előugró ablakból a "Módosítás..." parancsot választjuk ki
- itt a követelmények szerint beállítjuk a formátummódosításokat
- az "Automatikus frissítés" NEM kipipálásával "Ok" lenyomásával hagyjuk el az oldalt.

#### <span id="page-11-0"></span>3.6.5. A címek számozásának beállítása

A dolgozat gépelése közben egyáltalán nem gépelünk a címek elé sorszámokat. Minden cím szám nélkül szerepel. Majd a számozás, a megfelelő stíluslapok *kiosztása után* (*Címsor 1, 2, 3*), a szakmai rész első fejezetcímének a kijelölésével (vagy bármely másik), a *Többszintű lista, 1. Címsor 1; 1.1 Címsor 2*; *1.1.1 Címsor 3* kiválasztásával történhet (ld. *[4. ábra](#page-11-2)*).

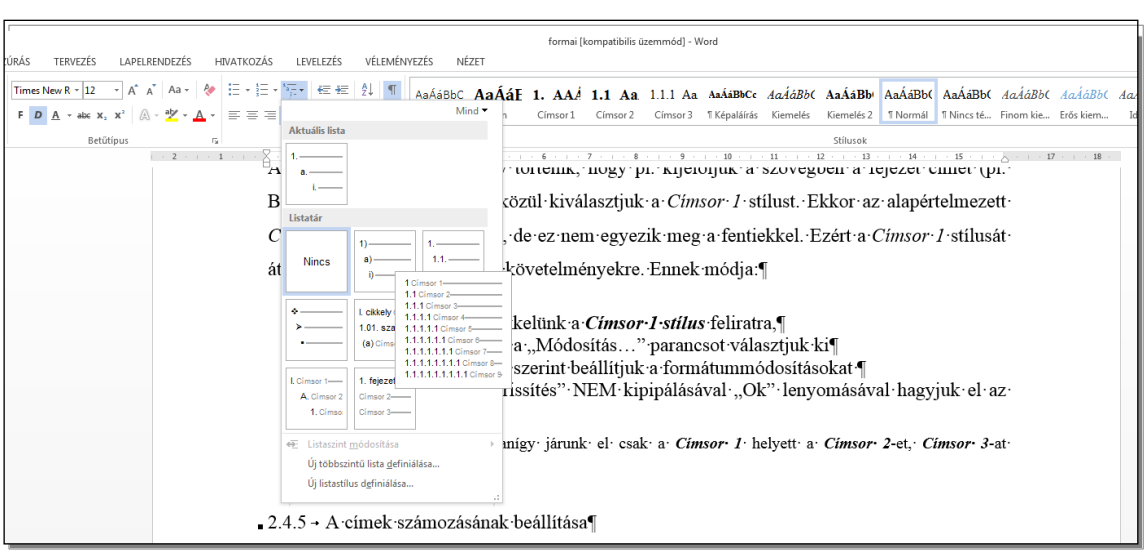

<span id="page-11-2"></span>*4. ábra* **Címek számozása.**

A címek számozása 1-es számmal a szakmai egységre vonatkozik (tehát a *Bevezetést* követően kezdődik és az *Irodalomjegyzék* előtti fejezetig tart (elvileg az *Összefoglalással* vagy a *Szakmai javaslatokkal* bezárólag).

Egy videó a címek elkészítéséről: <https://youtu.be/ibKNiyK1Nws> és számozásáról: <https://youtu.be/lnX8WwiGghA>

### <span id="page-11-1"></span>**3.7. Ábrák, diagramok és táblázatok elhelyezése**

Alapvető szempont a kezelhetőség. Lehetőleg ne a szöveg közé, a szöveggel körbefuttatva, hanem a megfelelő szövegrész alá – esetleg, ha túl hosszú a leírása, akkor a szöveget megtörve, közé – helyezzük. Mindig a mondanivaló tényleges illusztrálására szolgáljanak, a szövegben hivatkozzunk rá.

#### <span id="page-12-0"></span>3.7.1. Táblázatok elhelyezése, feliratozása

A táblázatokat sorszámozzuk, a sorszámozás folyamatos az egész dolgozatban. Minden táblázatnak címe is van, ami arra utal, hogy milyen adatokat tartalmaz a táblázat (*Hivatkozás szalag, Felirat beszúrása, Táblázat*).

#### **Feliratozása:**

Elhelyezése a táblázat felett, középre igazítva 10-es betűméret, félkövéren szedve. A címke előtt 12 pt-os, utána 6 pt-os térközt kell állítani, a táblázat után következő szöveg elé pedig 18 pt-os térközt állítva.

<span id="page-12-2"></span>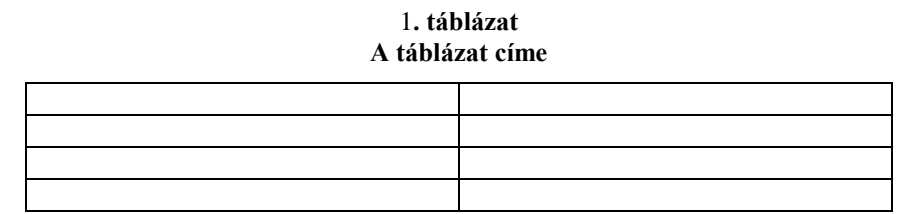

*(Forrás: Plunkett-Attner: Introduction to management, 2nd ed. Kent Publ. 1989. p. 439.)*

Amennyiben nem általunk készített táblázatról van szó, a forráshely megjelölése vagy a táblázat alatt zárójelben 10-es, dőlt betűkkel szedve, vagy – hosszabb forrás esetén – a lábjegyzetbe történjék.

#### <span id="page-12-1"></span>3.7.2. Ábrák, képek elhelyezése, feliratozása

Az ábrákat sorszámozzuk, a sorszámozás folyamatos az egész dolgozatban. Minden ábrának címe is van (*Hivatkozás szalag, Felirat beszúrása, Ábra*). Az ábráink méretezése az egész dolgozatban legyen egységes, ettől csak indokolt esetben térjünk el.

#### **A feliratozása:**

Elhelyezése az ábra felett, középre igazítva.

A sorszám és az ábracímke betűmérete 10-es, félkövér és döntött.

Az ábrafeliratot sortöréssel tesszük a címke alá (Shift+Enter), betűméret 10-es, félkövér.

A felirat előtte 12 pt-os, a felirat után pedig 6 pt-os térközt kell állítani.

A kép után legyen kb. 18-es térköz.

Amennyiben nem általunk készített ábráról, képről van szó a forráshely megjelölése vagy a kép alatt zárójelbe, döntve, 10-es betűmérettel szedve, vagy hosszabb hivatkozás esetén a lábjegyzetbe történik.

<span id="page-13-2"></span>*5. ábra* **Ez csak egy minta ábra‡**

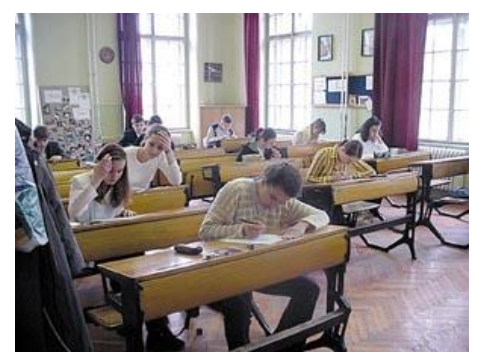

<span id="page-13-0"></span>3.7.3. Diagramok elhelyezése, feliratozása

 $\overline{a}$ 

A diagramok elhelyezése ugyanígy történik, mint azt már a táblázatoknál már láttuk, de újraindított sorszámmal és diagram címkével. (pl. 1. diagram, 2. diagram stb.)

<span id="page-13-1"></span>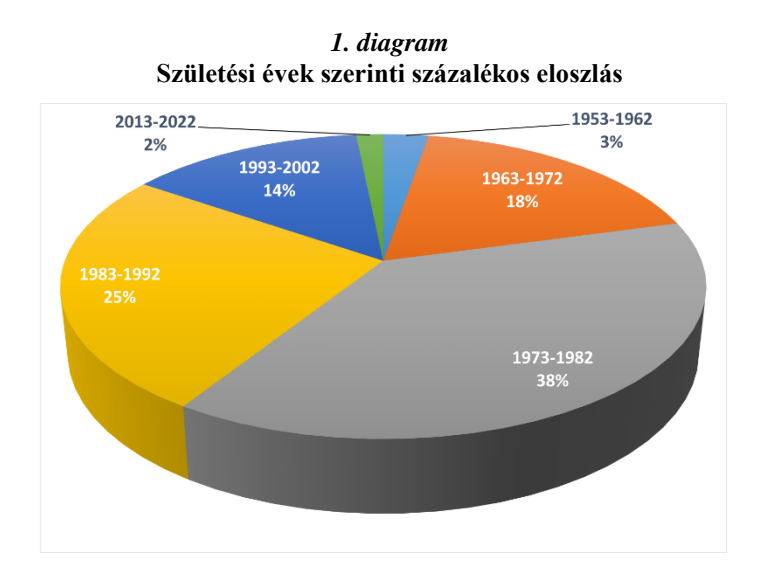

Lehetőleg mellőzük a színes diagramokat, ha fekete-fehérben szeretnénk kinyomtatni. A diagramok legyenek jól olvashatóak, a jelzések érthetőek. (pl. a *[1. diagram](#page-13-1)*-on jól látható, hogy az értékek és a jelmagyarázatok is a körcikkelyeken kerültek elhelyezésre, így akár a színtévesztők is le tudják olvasni.

Ha olyan ábránk, táblázatunk vagy diagramunk van, amely csak fekvő helyzetben férne el vagy fél oldal nagyságnál nagyobb, akkor azt a mellékletekben kell szerepeltetni. Egy videó az ábrák feliratozásáról: [https://youtu.be/Gw8ddR11Y\\_k](https://youtu.be/Gw8ddR11Y_k)

<sup>‡</sup> Forrás[: http://atitoksikerkulcs.shp.hu/.../atitoksikerkulcs/atitoksikerkulcsnapi\\_hirlevel\\_xg6L1303975850.jpg](http://atitoksikerkulcs.shp.hu/hpc/elemkepek/atitoksikerkulcs/atitoksikerkulcsnapi_hirlevel_xg6L1303975850.jpg)

#### <span id="page-14-0"></span>3.7.4. Hivatkozás táblázatokra, ábrákra, diagramokra

Amennyiben a szövegünkben szeretnénk hivatkozni az adott ábrára (táblázatra, diagramra), használjuk a *Hivatkozás szalagon* található *Kereszthivatkozást*. Itt állítsuk be, hogy a *Hivatkozástípusa*: *ábra*, a *Hivatkozás beszúrását* pedig *Csak címke és szám*-ra. Ezáltal elérjük, hogy ha új ábrával (táblázattal, diagrammal) bővítjük a dolgozatunkat, ne kelljen a hivatkozásokat kézzel újra számozni. A kereszthivatkozások csak a nyomatási kép megtekintésekor (vagy nyomtatás előtt) frissülnek automatikusan! Szövegen belül az első diagramunkra (*[1. diagram](#page-13-1)*) például így hivatkoznék.

#### <span id="page-14-1"></span>**3.8. Irodalomjegyzék**

Az *Irodalomjegyzék* vagy *Felhasznált irodalom* nem más minden, a dolgozat megírása során felhasznált forrásmunkák felsorolása.

A dolgozat valamennyi részében megjelölt hivatkozások a hitelesség bizonyítékai, s a bővebb tájékozódás forrásai az olvasó (opponens, lektor, érdeklődő) számára, ezért az összeállításra figyelni kell, a dolgozat elengedhetetlen része. A korrekt tájékoztatásnak akkor teszünk eleget, ha az *Irodalomjegyzékben* csak azokat a munkákat soroljuk fel, amelyekre a szövegben utalunk, illetve amelyeket a szövegközi hivatkozásokban megemlítünk.

Egy videó a forráskezelésről: <https://youtu.be/RBvEqcCAFrw>

#### <span id="page-14-2"></span>3.8.1. Az irodalommal kapcsolatos követelmények

Az irodalomjegyzékben felhasználhatjuk a releváns, szakmailag helytálló, szakmai körökben elfogadott hazai és nemzetközi munkákat, folyóiratokat, könyveket, szerkesztett munkákat. Az irodalommal kapcsolatban mindig konzultáljunk a témavezetővel.

Külön szót kell ejteni az internetes hivatkozásokról, az internetről. A világhálón számos tartalmilag nem ellenőrzött *szakmainak tűnő* forrást találhatunk. Igyekezzünk szakmai keresőprogramokat, folyóiratokat böngészni, s azokat felhasználni. Azért mert valami angol nyelvű, az nem biztos, hogy helytálló. Mielőtt felhasználjuk azt, alaposan járjunk utána.

Az irodalomjegyzék elkészítéséhez használjuk a *Hivatkozás szalagon* található *Források kezelése* nevű eszközt (ide kell feltölteni az összes általunk használt forrásanyagot)! Ez nagyban megkönnyíti a végleges Irodalomjegyzék elkészítését (*Irodalomjegyzék* eszköz) és a szövegközti hivatkozásokat is (*Idézet beszúrása* eszköz). A szószerinti és a nem szószerinti idézetekre ugyanúgy hivatkozunk, de csak a szószerintit kell idézőjelek közé írnunk. Az itt található eszközzel tökéletes APA szabványú hivatkozásokat tudunk létrehozni, amelyet a legtöbb tudományos kiadványban elfogadnak. Amennyiben más szabványt szeretnénk követni a *Hivatkozás* szalag *Idézet és irodalomjegyzék* csoportjában található *Stílus* listából válasszuk ki azt!

Amennyibe mégsem szeretné használni ezt a kényelmes, beépített lehetőséget, akkor az alábbiakban leírtakat tekintse irányadónak! (ld.: [3.8.2-](#page-15-0)től).

<span id="page-15-0"></span>3.8.2. A felhasznált irodalomban hivatkozási sorrend felépítése

Hivatkozások esetében az Irodalomjegyzékben a *forrás adatait* az alábbi sorrendet követve írjuk le:

**Könyv esetén a feltüntetendő adatok sorrendje:**

Szerző (k) (publikálás évszáma): *Cím.* Kiadó, Kiadó székhelye

**Például:**

Szabó, R., Dr. (1990): *Geriátria-idősgyógyászat*. Medicina, Budapest Draper, D. O., Prentice, W. E. (2005): *Therapeutic Ultrasound.* McGraw – Hill, New York

#### **Szerkesztett könyvből könyvfejezet esetén a feltüntetendő adatok sorrendje:**

A fejezet szerzője (publikálás évszáma): A könyvfejezet címe. In: Könyv szerzője/szerzői (évszám, szerk.): *Könyv címe.* Kiadó, Kiadó székhelye

#### **Például:**

Hunyadi Gy. (1935): Az attitűdök. In: Halász L., Hunyady Gy., Marton L. M. (1979, szerk.): *Az attitűd pszichológiai kutatásának kérdései*. Akadémiai Kiadó, Budapest

Draper, D. O., Prentice, W. E. (2005): Therapeutic Ultrasound. In: Prentice, W. E. (2005, szerk.): *Therapeutic Modalities for Physical Therapists.* McGraw – Hill, New York

#### **Folyóirat cikk esetén a feltüntetendő adatok sorrendje:**

Szerző (k) (publikálás évszáma): Cikk címe. *Folyóirat címe,* Évfolyam (szám):oldalszám

#### **Például:**

Hansen, W. B. (2001): The future of health behavior and prevention research: What will change in the next 25 years? *American Journal of Health Behavior,* 25(3):228–233

Sziliné Hangay Á., Gerencsér Zs. (2005): Mit tudhatunk a proprioceptív tréningről? *Mozgásterápia,*  XIV(3):3-9

*Internetes forrás* esetén, ha ismert pontosan a cikk szerzője, címe, a folyóirat címe, a megjelenés pontos ideje, évfolyamszám, szám, oldalszám akkor ugyanolyan módon hivatkozzunk rá, mint ahogy azt fentebb részletesen kifejtettük.

Ha ezek közül valamelyik nem áll rendelkezésre, (pl.: hiányzik újság címe, száma stb., **de szerző mindig kell, hogy legyen**, egyébként nem tehetjük bele a dolgozatba) de úgy ítéltük meg – utánanéztünk – hogy pl.: a szerző elismert szaktekintély, a cikk rendelkezik hivatkozásokkal, ismert a szerzője, akkor az alábbiak szerint kell eljárni:

Watson, T.: Ultrasound Dose Calculations. http://www.electrotherapy.org/downloads/Modalities/Ultrasound%20Dose%20Calculations.pdf (letöltés: 2008-07-08-án).

A pontos linket másoljuk le (lásd fent), ne csak a fő honlap címét pl.: www.electrotherapy.org. Ezzel együtt mentsük le, nyomtassuk ki az adott dokumentumot, oldalt, hogy az opponens kérésére azt meg tudjuk mutatni.

Nem fogadható el az internetes hivatkozás, ha az nem pontos (pl.: [www.pubmed.com\)](http://www.pubmed.com/) vagy nem tudományos jellegű cikkből, forrásból származik.

A laikus számára íródott tájékoztató jellegű kiadványok, honlapok nem elfogadható hivatkozások (pl.: [www.vitalitas.hu\)](http://www.vitalitas.hu/)

#### *Egyéb forrás:*

A protokollokat, ajánlásokat, statisztikai évkönyvben talált adatokat, jelentéseket, egyéb olyan közleményeket, melyek szakmailag korretek, helytállóak, de nincs szerzője, kiadó stb., célszerű egyéb forrásként megjeleníteni. Weboldalcímek önmagukban nem tartoznak az egyéb források közé.

Európai Tanács (2000): *Európai Sport Charta,* Nizza. [http://ec.europa.eu/sport/doc/ecom/decl\\_nice\\_2000\\_en.pdf](http://ec.europa.eu/sport/doc/ecom/decl_nice_2000_en.pdf) 2009-07-07-én <span id="page-17-0"></span>3.8.3. A felhasznált irodalom sorrendje

Az Irodalomjegyzékben *ábécé* sorrendben soroljuk fel a szerzőket az első szerző vezetékneve alapján (külön a könyv, folyóirat és az internetes hivatkozásokat). Titulusok (Dr, Prof, PhD stb.) akkor kerüljön az irodalomjegyzékbe, ha a forráson is szerepel, ilyenkor mindig a név mögé kell tenni és nem szabad a titulus alapján sorrendbe tenni.

Szabó R., Dr. (1990): *Geriátria-idősgyógyászat*, Medicina, Budapest Sziliné Hangay Á., Gerencsér Zs. (2005): Mit tudhatunk a proprioceptív tréningről? *Mozgásterápia,* XIV(3):3-9

*Egy szerző több művének sorrendje* a megjelenés évének sorrendjében, először az önálló munkák alapján, majd a társszerzőkkel írt művek, ugyancsak az évszámok alapján.

 $P|\cdot$ 

Kiss K. (1992)…önálló munka Kiss K. (1995)… önálló munka Kiss K., Nagy P.(1993):…társszerzőkkel Kiss K., Horváth E., Nagy P. (1994):… társszerzőkkel

Amennyiben egy szerző több ugyanazon évben megjelent munkáját citáljuk, akkor az évszám után újabb jelölést kell tenni.

 $P$ .:

Németh Z. (1996 a):… Németh Z. (1996 b):…

#### <span id="page-17-1"></span>**3.9. A szövegben való hivatkozás formai követelményei**

A források, idézetek, irodalomjegyzék kezeléséhez lehetőleg használja a Microsoft Word *Hivatkozás szalagján* található *Idézetek és irodalomjegyzék* csoport *Idézet beszúrása* elemet. Ez egy APA szabványnak megfelelő bejegyzés fog készíteni. (Természetesen előtte a *Forrás kezelése* eszközzel már fel kellett töltenünk a forrásaink adatait.)

Amennyibe mégse szeretné használni ezt a kényelmes, beépített lehetőséget, akkor az alábbiakban leírtakat tekintse irányadónak!

#### <span id="page-17-2"></span>3.9.1. Szó szerinti idézet

Szövegközi hivatkozás lehet *szó szerinti idézet.* Mérsékelten használjuk a valóban fontos, kiemelendő gondolatokra, definíciókra. Oldalakon keresztül való szó szerinti idézés nem elfogadható. Szó szerinti idézés esetén idézőjelet használunk és valóban egy az egyben emeljük a gondolatot a forrásból. A forrás megjelölése zárójelben, a szerző nevével, az évszámmal és az oldalszámmal.

#### **Példák szó szerinti idézésre:**

A vezető feladata tehát, "hogy az emberek az egyéni céljaikat összhangba hozzák a szervezeti célokkal" (Dobák, 2006, 15. o.).

Ennek eszközei lehetnek külső, belső kényszerek, motiváló eszközök (Dobák, 2006).

Ugyanazon gondolatnál maradva választhatjuk az alábbi formát is:

Dobák (2006. 15. o.) szerint a vezető feladata tehát, "hogy az emberek az egyéni céljaikat összhangba hozzák a szervezeti célokkal". Ennek eszközei lehetnek külső, belső kényszerek, motiváló eszközök.

Ha ugyanazt a gondolatot több munkában is megtaláltuk, az alábbi módon jelöljük, a szerzők sorrendjében a legfrissebbekkel kezdjük (legaktuálisabb évszámmal):

A vezető feladata tehát, "hogy az emberek az egyéni céljaikat összhangba hozzák a szervezeti célokkal". Ennek eszközei lehetnek külső, belső kényszerek, motiváló eszközök (Kiss, 2008. 25. o.; Dobák, 2006. 15. o.)

#### **Két szerzős munka esetén:**

A vezető feladata tehát, "hogy az emberek az egyéni céljaikat összhangba hozzák a szervezeti célokkal". Ennek eszközei lehetnek külső, belső kényszerek, motiváló eszközök (Dobák és Kiss, 2006. 15. o.; Fehér és Nagy, 2008. 25. o.).

#### **Kettőnél több szerzős munka esetén:**

A vezető feladata tehát, "hogy az emberek az egyéni céljaikat összhangba hozzák a szervezeti célokkal". Ennek eszközei lehetnek külső, belső kényszerek, motiváló eszközök (Dobák és mtsai, 2006. 15. o.; Fehér és mtsai, 2008. 25. o.).

Irodalomjegyzékben:

Dobák M., Kiss A., Nagy B., Zöld I. (2006): *Szervezeti formák és vezetés.* Akadémiai Kiadó, Budapest Fehér Z., Fekete P., Arany H. (2002): *Stratégiai tervezés*. Nemzeti Tankönyvkiadó, Budapest

#### **Szerkesztett munka esetében:**

Allport (1935. 96.o.) szerint az attitűd, olyan "érzelmi, emocionális beállítódás..."

#### Irodalomjegyzékben:

Allport, G. W. (1935): Az attitűdök. In: Halász L., Hunyady Gy., Marton L. M. (1979, szerk.): *Az attitűd pszichológiai kutatásának kérdései*. Akadémiai Kiadó, Budapest

#### <span id="page-19-0"></span>3.9.2. Nem szószerinti idézet

A szövegközi hivatkozás másik módja *a lényeg pontos kiemelése,* összefoglalása (tehát a nem szó szerinti idézet) minden esetben az idézett szerző(k) nevével és a megjelenés évszámával.

#### **Példák:**

#### **1 szerző estén:**

Folyamatos, megfelelő paraméterű UH esetén a kezelőfejjel megegyező nagyságú területen 1 perc elegendő a szükséges energiamennyiség bejutásához (Watson, 2002).

Vagy:

Watson (2002) alaptétele, hogy folyamatos, megfelelő paraméterű UH esetén a kezelőfejjel megegyező nagyságú területen 1 perc elegendő a szükséges energiamennyiség bejutásához.

#### **2 szerző esetén:**

Folyamatos, megfelelő paraméterű UH esetén a kezelőfejjel megegyező nagyságú területen 1 perc elegendő a szükséges energiamennyiség bejutásához (Watson és Thomas, 2002).

Vagy:

Watson és Thomas (2002) alaptétele, hogy folyamatos, megfelelő paraméterű UH esetén a kezelőfejjel megegyező nagyságú területen 1 perc elegendő a szükséges energiamennyiség bejutásához.

#### **Több szerző esetén:**

Folyamatos, megfelelő paraméterű UH esetén a kezelőfejjel megegyező nagyságú területen 1 perc elegendő a szükséges energiamennyiség bejutásához (Watson és mtsai, 2002).

Vagy:

Watson és mtsai (2002) alaptétele, hogy folyamatos, megfelelő paraméterű UH esetén a kezelőfejjel megegyező nagyságú területen 1 perc elegendő a szükséges energiamennyiség bejutásához.

#### **Több munka esetén:**

Folyamatos, megfelelő paraméterű UH esetén a kezelőfejjel megegyező nagyságú területen 1 perc elegendő a szükséges energiamennyiség bejutásához (Watson*,* 2002; Wilson, 2004).

Vagy:

Watson (2002) és Wilson (2004) is egyetért abban, hogy folyamatos, megfelelő paraméterű UH esetén a kezelőfejjel megegyező nagyságú területen 1 perc elegendő a szükséges energiamennyiség bejutásához.

## <span id="page-21-0"></span>**IRODALOMJEGYZÉK**

Allport, G. W. (1935): Az attitűdök. In: Halász L., Hunyady Gy., Marton L. M. (1979, szerk.): *Az attitűd pszichológiai kutatásának kérdései*. Akadémiai Kiadó, Budapest

Dobák M., Kiss A., Nagy B., Zöld I. (2006): *Szervezeti formák és vezetés.* Akadémiai Kiadó, Budapest

Fehér Z., Fekete P., Arany H. (2002): *Stratégiai tervezés*. Nemzeti Tankönyvkiadó, Budapest

Hansen, W. B. (2001): *The future of health behavior and prevention research: What will change in the next 25 years?* American Journal of Health Behavior, 25(3): 228–233

Sziliné Hangay Á., Gerencsér Zs. (2005): *Mit tudhatunk a proprioceptív tréningről?* Mozgásterápia, XIV(3): 3-9

## <span id="page-22-0"></span>**MELLÉKLET**

Például ide tartoznak a Nyilatkozatok, esetleges Kérdőívek, nagyobb ábrák, táblázatok stb.

Amennyiben az első mellékletünk teljes oldalt foglal el, úgy a Mellékletek főcím kerülhet egy önálló oldalra is.

A Mellékleteket sorszámozzuk a lap tetején. Pl. 1. sz. melléklet, 2. sz. melléklet.

A beillesztett mellékleteket nem kell formailag a dolgozathoz igazítani, azokat az eredeti állapotukban kell felhasználni. (pl. a kérdőíveknél elképzelhető, hogy az eredeti dokumentum bemásolása helyett jobban járunk, ha annak a képét rakjuk be – így nem esik szét – hiszen más margókat, más beállításokat használtunk benne.)

Itt már elhagyjuk az oldalak és a címek számozását is.

## <span id="page-23-0"></span>**ÁBRAJEGYZÉK**

Ábrajegyzéket nem kötelező elem, tehát: elhagyható. A címeket innentől kezdve nem számozzuk.

## <span id="page-23-1"></span>**Ábrák**

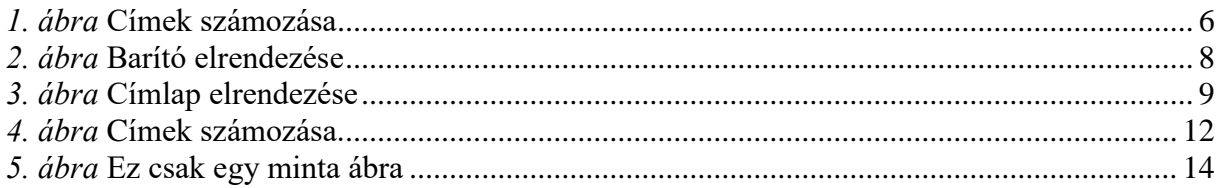

## <span id="page-23-2"></span>**Diagramok**

<span id="page-23-3"></span>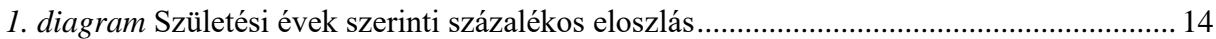

## **Táblázatok**

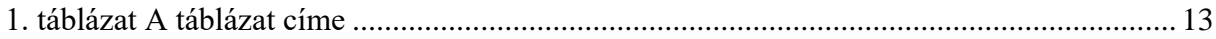